**User Guide** 

GPS Tracking Device

#### **Product Overview**

Thank you for purchasing portable GPS tracker.It's for monitoring and protecting people and property with built-in U-blox GPS and GSM/GPRS technology.It also with strong magnet in the rear and 8000mA backup battery.

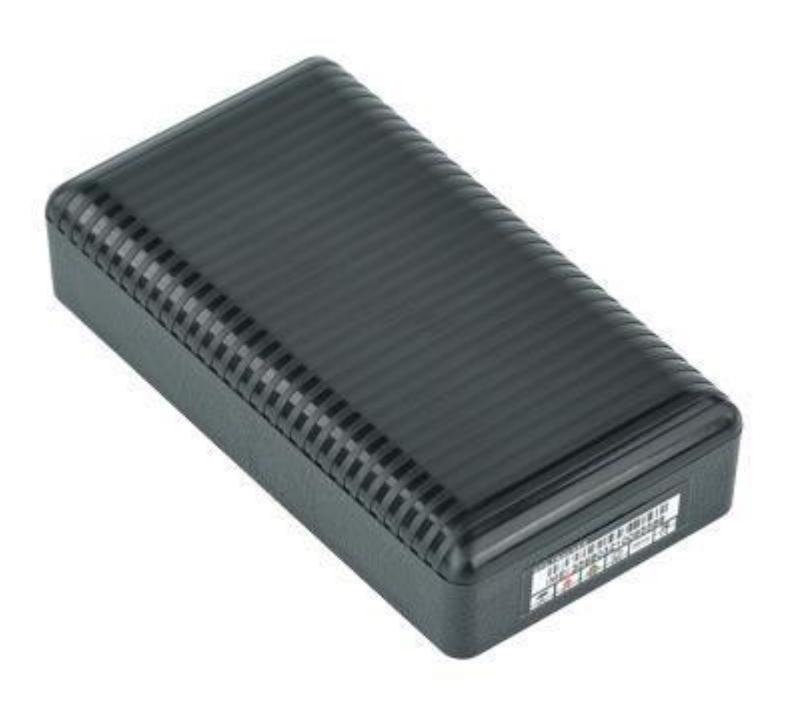

#### **Accessories:**

1X Device

1X USB charge cable

1X User Guide

1X Guarantee Card

## **Hardware Specification:**

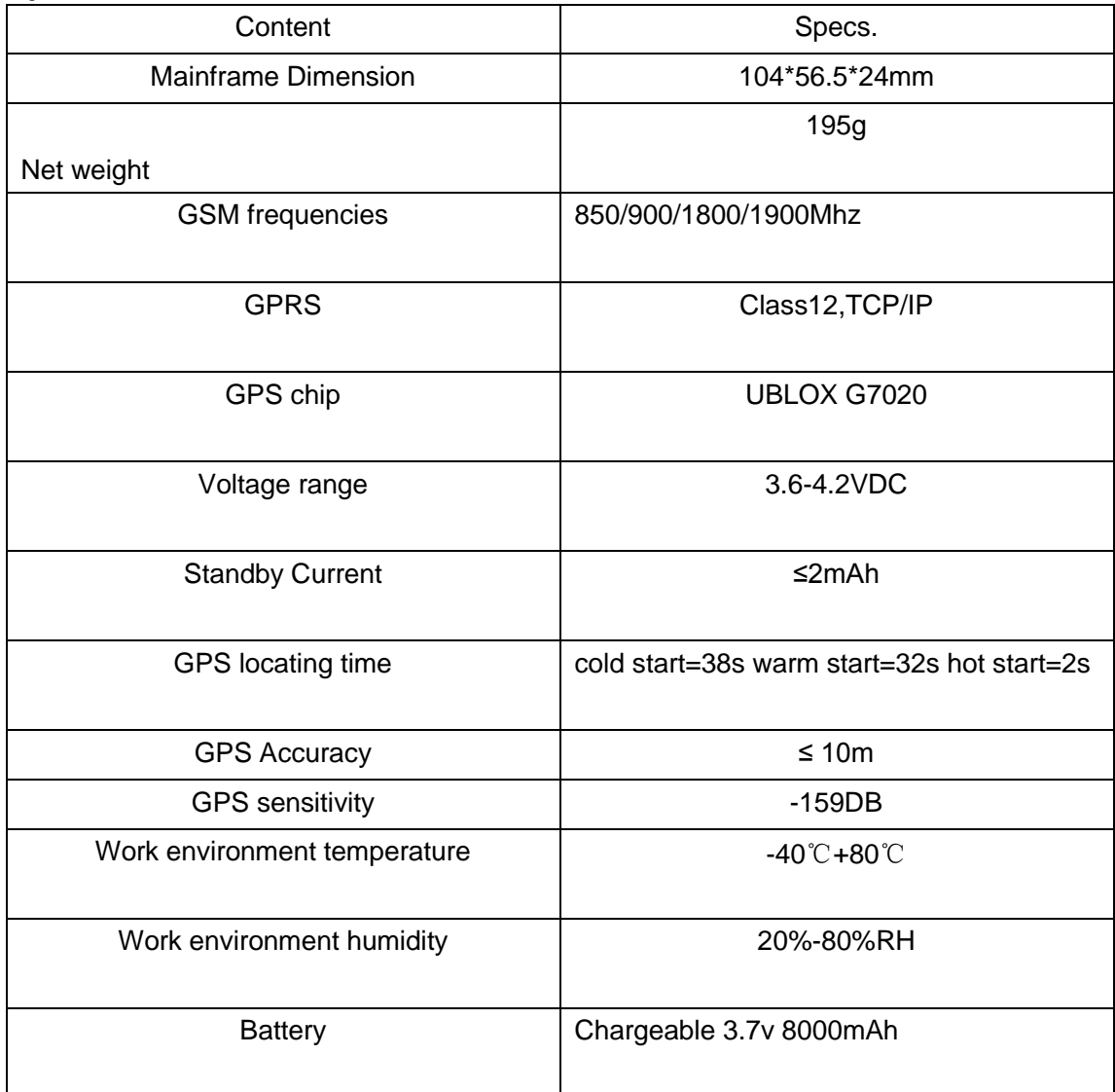

#### **SIM Card Installation**

The SIM card is not included in the package.Any SIM card which support GSM 2G can work and be available from the user's local operator.

Note: Before installing the SIM card,please check if the SIM card has PIN code or not,if yes,please use a cell-phone to unlock the card's PIN code. And make sure it's activated with credits.

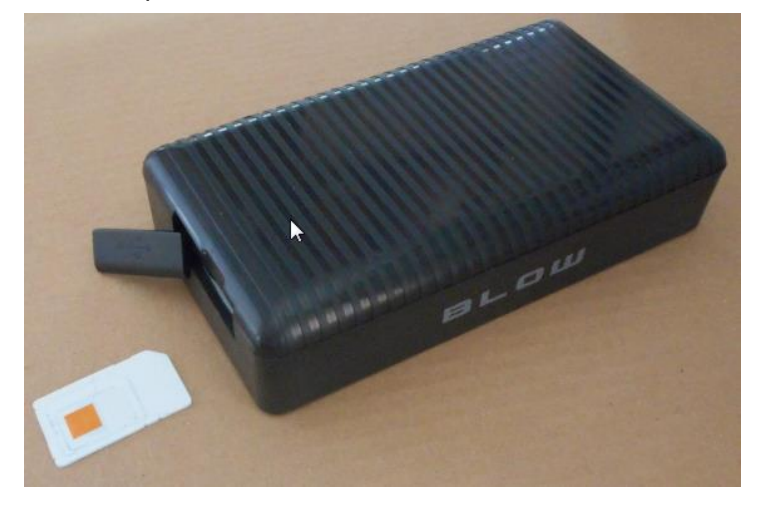

#### **Device Charging**

For the first time use,please fully charge the battery for around 2-3 hours with the USB charger.

## **Turn on the device by Inserting Card**

Please insert the SIM card in the right direction. You will see the indicator light sparkles,then turn off.That means the SIM card inserted successfully.

After normal turn-on, the platform will upload position in 10 minutes and you can log on the website for checking.

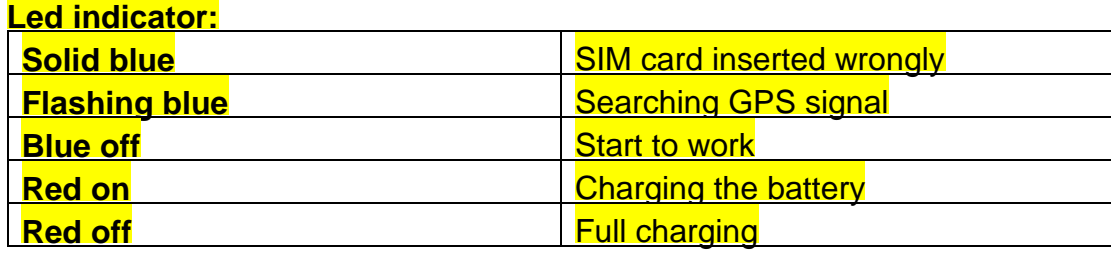

## **Configuration and Operation by SMS**

#### **1.To Set the Authorized Number**

 **Command**: CENTER,000000,phone number#

**NOTE**:The letters or symbols should be English and the letters should be in capital.

 **Example**:CENTER,000000,123456789#

 ※Using your mobile phone,send the above command to the phone number of the device,it will reply: Center OK!

※To delete this number,you can send :CENTER,000000,0# to the phone number of the device.

### **2.GPRS Setting**

In order to use the GPRS function,the user needs to setup the APN by sending SMS command. --what is APN? Access Point name(APN) is the name used to identify a general packet radio service (GPRS) bearer service in the GSM mobile network. The APN defines the type of service that is provided in the packet data connection.

※Make sure that the SIM card in the tracker supports the GPRS function. ※The APN can be acquired from your local GSM operators.

#### **Command**: APN,APN information,user name,password#

**Note**:Some APN without user name and password,so please leave it blank.

**For example**: APN, internet, 123, 456# (with the user name and password) APN, internet# (without the user name and password) ※ please set it up when the device can not connect with the web platform or the APP.

※ After sending the command,it will reply:APN OK!

## **3.Set up the SMS Language**

**Command:**LANG,0# (English)

LANG,1# (Chinese)

※The default language is Chinese.

※This is to set up the language of SMS reply content.

※after sending the command,it will reply:LANG OK!

## **4.Location request**

## **4.1 Reply with coordinates and web link Command:**URL#

**The device will reply**:the IMEI No,the date,the time,the map link,the longitude and latitude

**Example:**3568xxxxxxx2219<01-03 14:59:43>

http://maps.google.com/maps?q=N22.669534,E114.011888

※Put the coordinates to Google earth or Google maps,click on search button,then you will find the position.

※Click on the link then the location can be shown directly on Google Map on your mobile phone.

## **5.Vibration Alarm**

**Command:** VA, ON# (turn on this function) VA, OFF#

(turn off this function) ※This function is off by default setting.

※After sending the command,it will reply:VA OK!

### **6.Over-Speed Alert**

**Command:** OS,80# (80 is the set-up speed) **OS, OFF#** (turn off this function) ※this is to turn on/off the over-speed alarm,speed unit:km/h ※speed range:30-180km ※this function is off by default setting. ※after sending the command,it will reply:OS OK!

### **7.Listen-in (Voice Monitoring)**

※ Please call the mobile number in the device, then you can hear what is happening aroud the tracker.

※ If you want to turn off this function, please send SMS command: XX,0#※

※ If you want to turn on this function, please send SMS command:XX,1# ,then

please call the mobile number after getting the auto-reply: SET:ON!

### **8.Checking Settings Command:**ST#

※The device will reply: IMEI:888xxxxxxxxx888 MC: 1(Alarm mode) VA:0 (Vibration alarm on/ff) OS: 0 (Over speed alarm on/off) LA: 0 (Light perception alarm on/off) HBT: 10 (Heartbeat packet time) LANG: 1 (language) GMT: E8 (time zone)

 **Command**:QP#  $\mathbb X$  The device will reply : IMEI:3568XXXXXXXXX90 APN:cmnet IP:b.gps903.net/7700 LMT,0# CENTER: SOC4: 0 GSM:100 GPS:FIXED BAT:3.9

### **9.Reboot device Command:**RESET#

※The device will restart itself without changing any settings.

## **10.Initialization Command:**RFS#

 ※This is to make all settings back to the factory default,except the IP. ※Only the center number has the right to operate. ※please caution to use.

#### **11.Working Modes**

 **Command:**WKMD,2#(super-long standby mode)

WKMD,1# (power-saving mode)

WKMD,0# (safe mode) ※ the default mode

is safe mode.

 ※ Super-long standby mode:The platform only work when you send a SMS command to get the location,this is the most power-saving.

※Power-saving mode:The platform only upload LBS location and the location precise varies

according to the cities where it is located . It is purely power-saving.

※Safe mode:The platform will upload GPS location with high precision in real time.

But it is very power-consuming.

#### **12.Set up data upload time interval Command:**WKMD,0#20#

 ※WKMD,0# represents the safe mode ※time can be from 20s to 120s. The time must be a multiple of 10.

※the default is 20s

※after sending the command,it will reply:WKMD,0:OK!

## **How to Connect Device to the Platform for real time tracking via GPRS**

#### **Check through PC**

Web Platform : [www.gps903.net](http://www.gps903.net/) (International)

Account: Device IMEI (at the back of the device cover) Original passwords: 123456 **Operations of APP in a Cellular Phone** 

### **APP NAME: GPSONE**

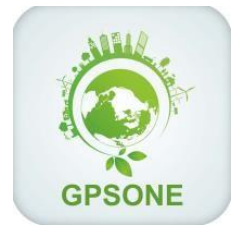

※please search it in the IOS app store or Google play store or scan the QR code from the web platform

※please login the app as following:

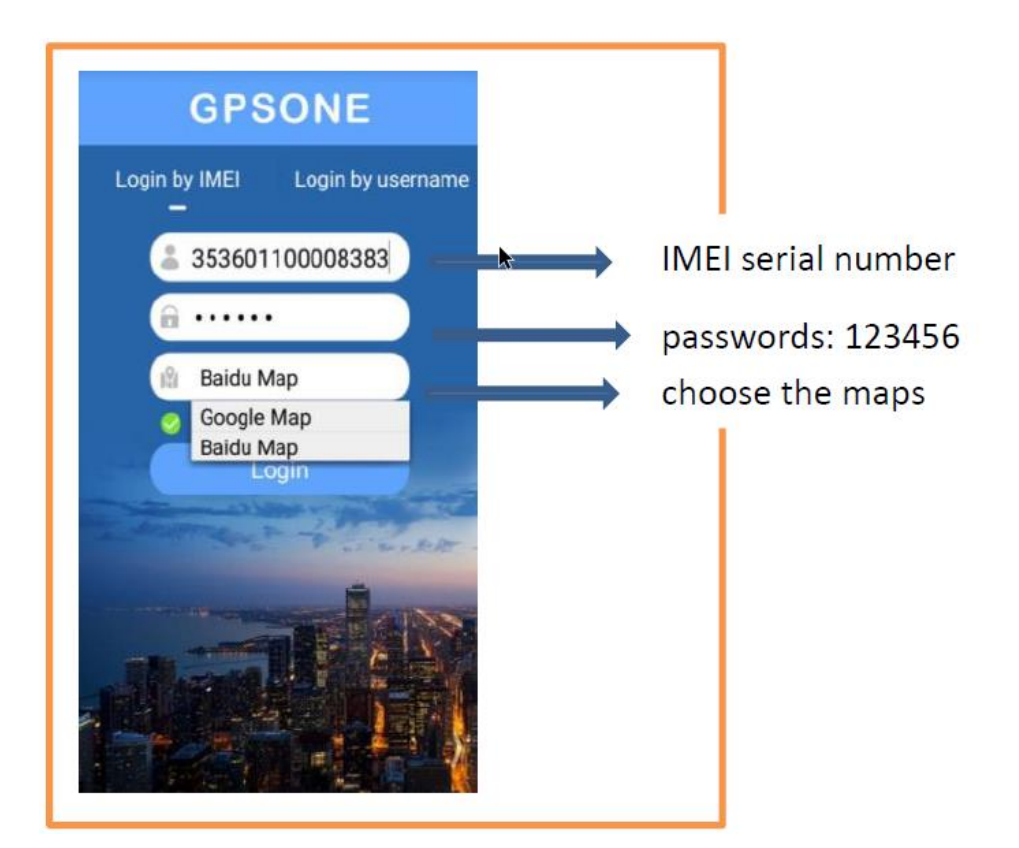

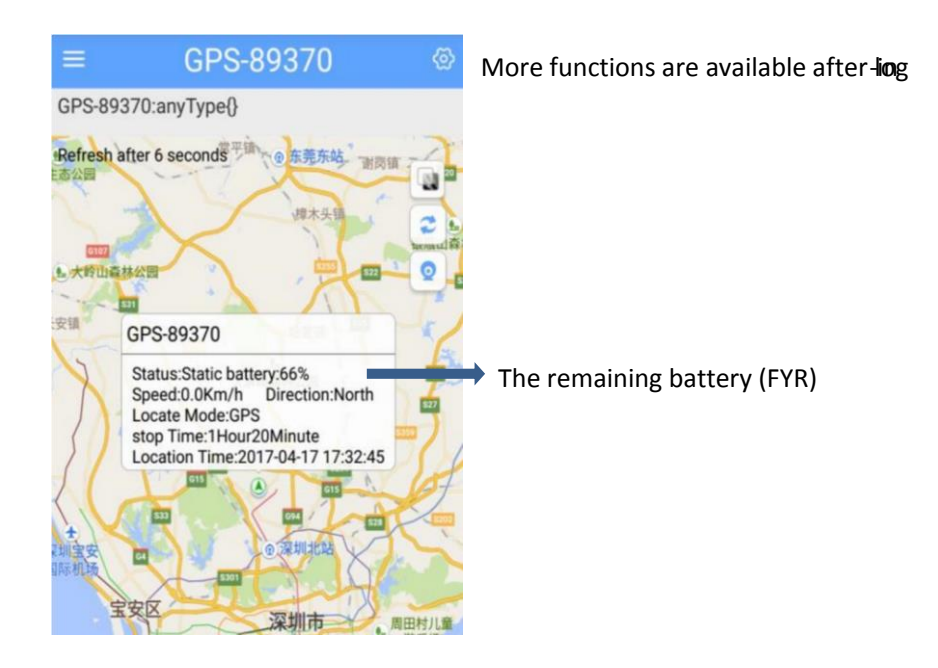

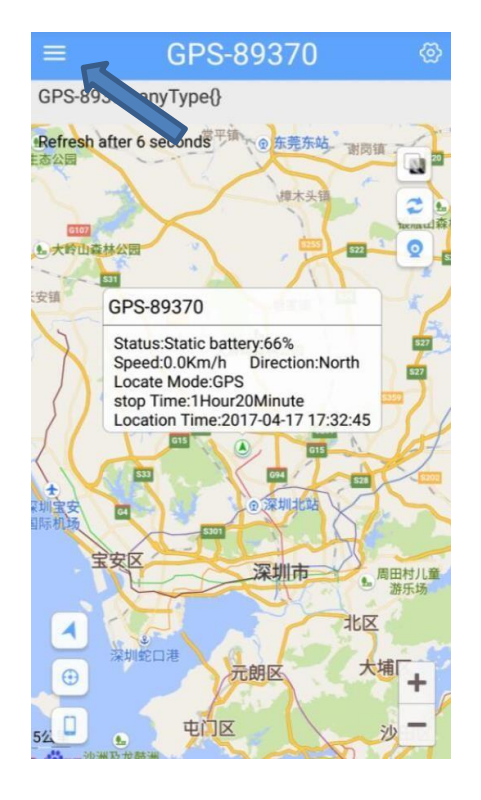

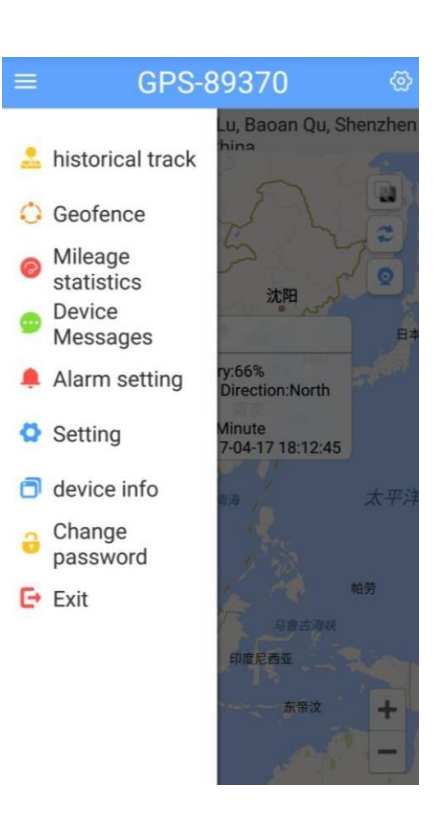

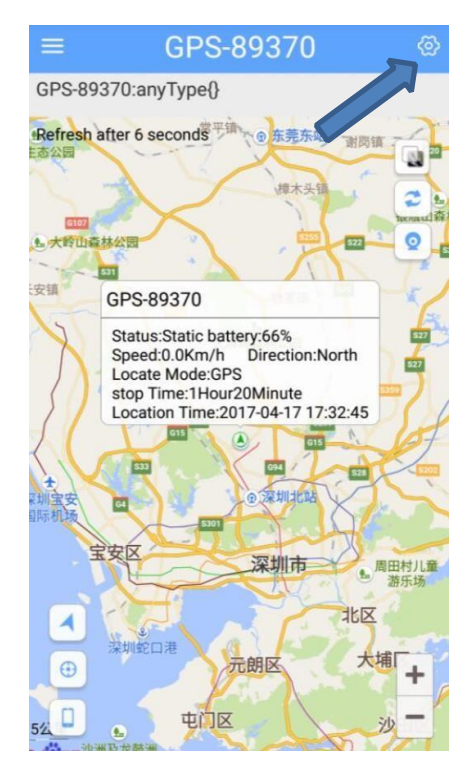

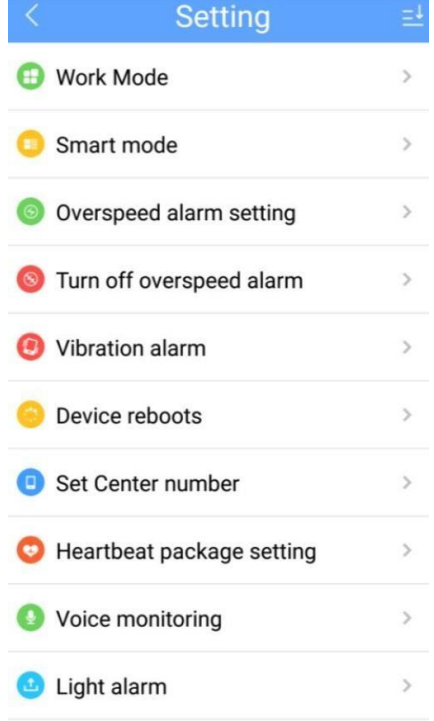

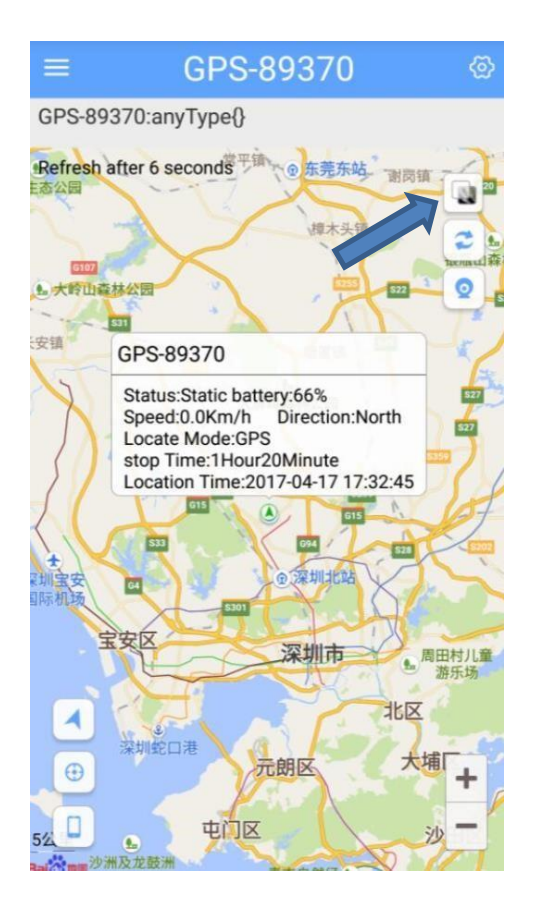

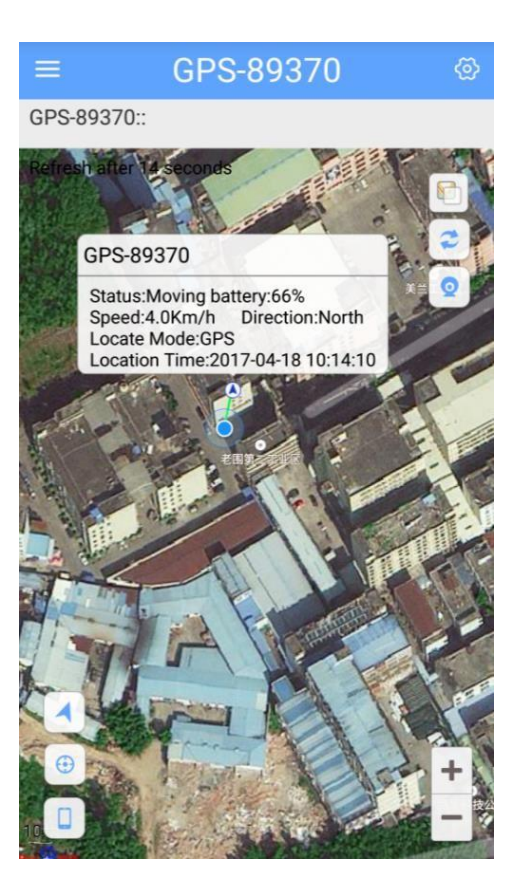

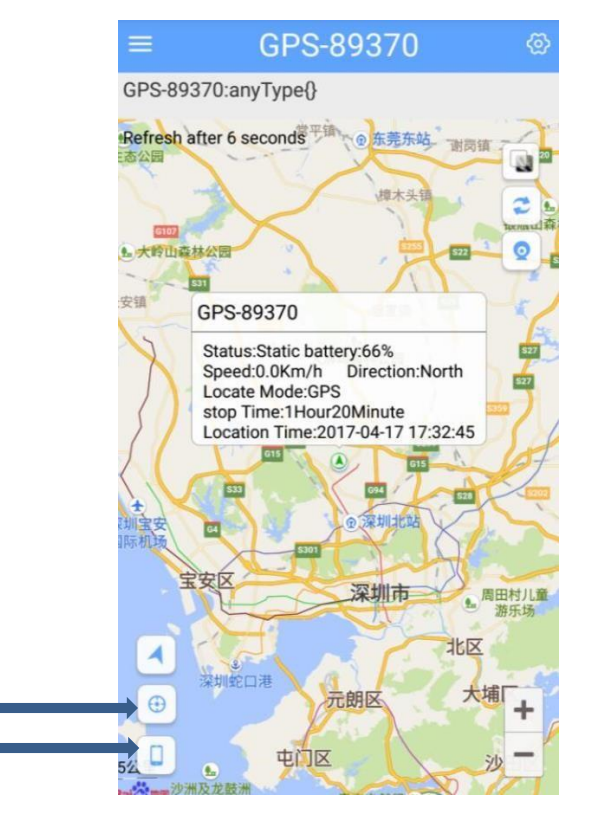

Click to get the device's location Click to get the Cellular's location

**Note**:Only when there is a certain distance

between the phone and the GPS device,the location will show up respectively.

# **Geo Fence**

An electronic fence can be set up after log-in APP or PC. Then you can check the messages from the device messages.

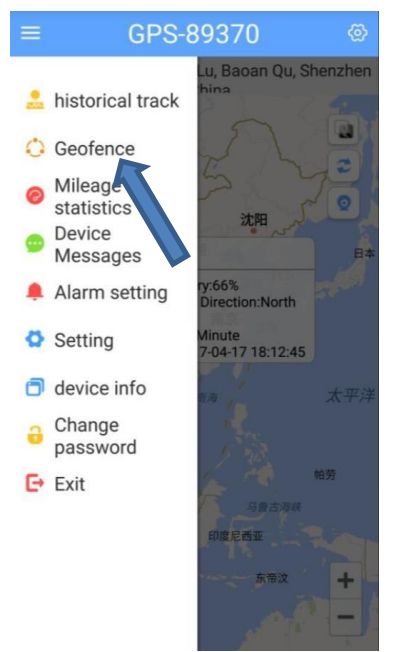

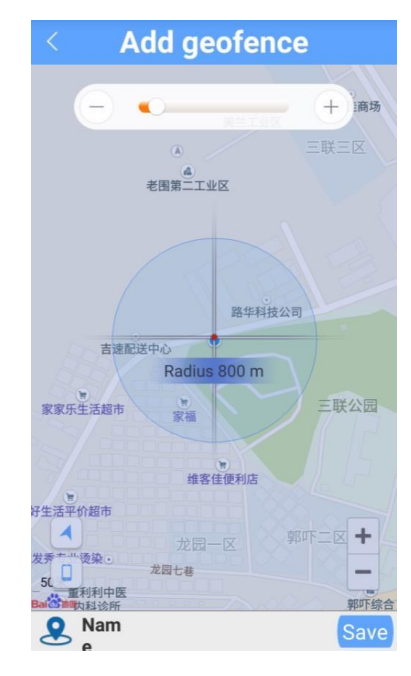

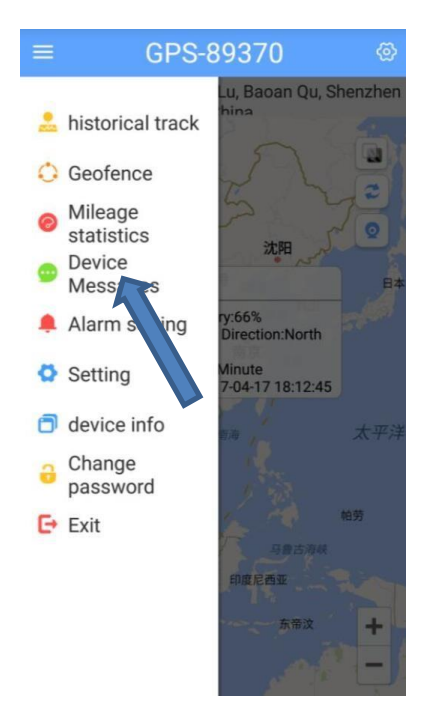

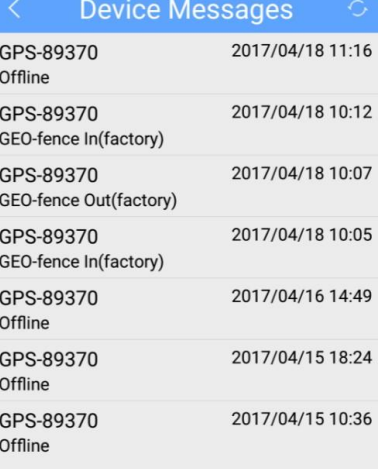

### **Cautions:**

Please comply with the instructions to extend the unit life:

1.Don't use & store the unit in dusty places.

2.Don't put the unit in overheated or over cooled places.

3.Clear the unit with a piece of dry cloth. Don't Clean in chemicals,detergent.

4.Don't disassemble or refit the unit.

5.Using other batteries will cause unwanted situation.